## **ЯП Delphi**

## **Практическая работа № 4 «Создание проектов с использованием флажков, переключателей и компонента Мемо»**

1. Изменить проект «Стоимость поездки на дачу»: добавить флажки и переключатели, удалить поле ввода стоимости 1 литра бензина, ответ вывести в окно вывода.

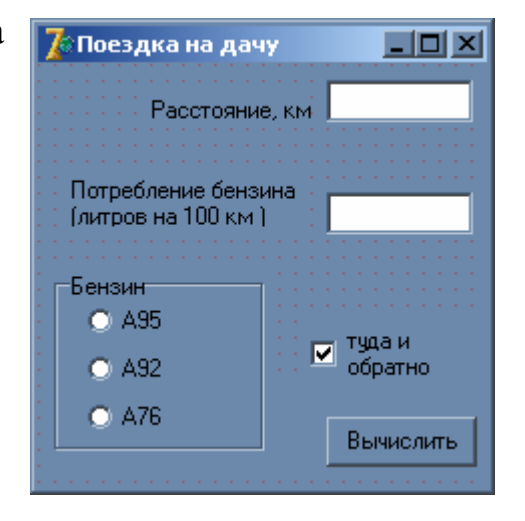

2. Создать проект «Расчет стоимости нескольких порций мороженного» Стоимость должна вычисляться в цикле. Для поля Мемо установить выравнивание по центру, цвет шрифта – красный и вертикальную полосу прокрутки. Для кнопки ВЫЧИСЛИТЬ создать всплывающую подсказку «Нажать после заполнения полей НАЗВАНИЕ МОРОЖЕННОГО и ЦЕНА ОДНОЙ ПОРЦИИ»

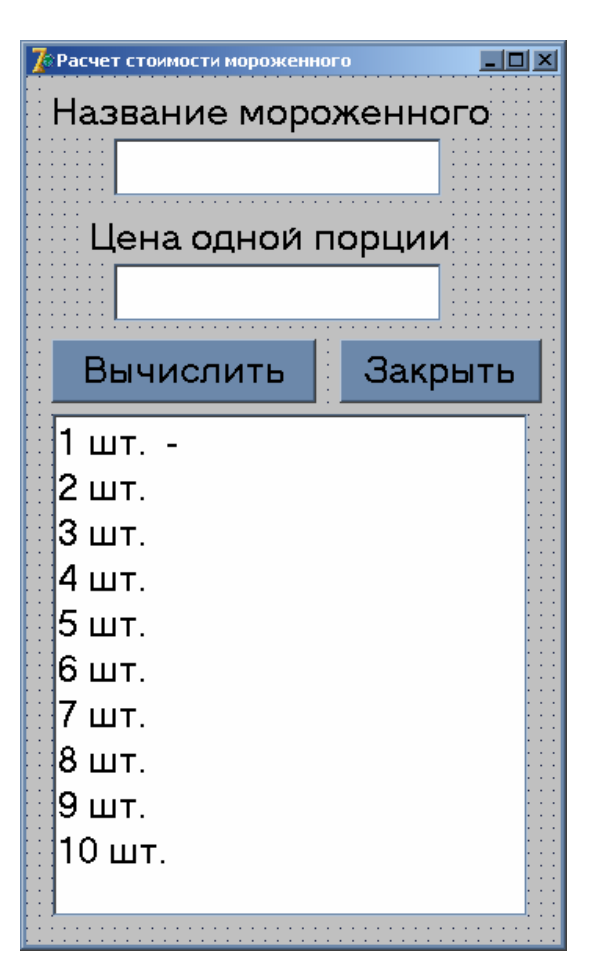